# **Sostituire il rotolo di carta**

- Prema verso l'interno lo sblocco sul fronte della stampante. Il cassetto della stampante si apre.
- Estrarre il cassetto dalla stampante.

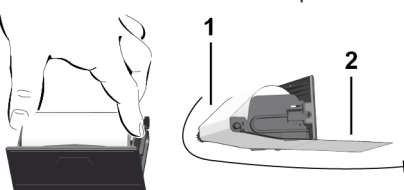

● Inserire un nuovo rotolo di carta e convogliarlo sul rullo di rinvio **(1)**.

## **AVVISIO**

Accertarsi che il rotolo di carta non si blocchi nel cass. d. stamp. e che l'inizio carta **(2)** sporga sotto il bordo d. cass.(bordo da strappo).

● Infilare il cass. nel vano stamp. fino all'incastro. La stamp. è pronta all'uso.

# **Messaggi**

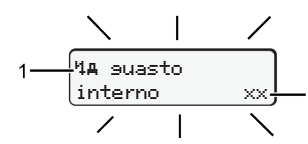

**(1)** Pittogramma del messaggio

- Evento, esempio: [! Guida senza carta valida]
- x Anomalia, esempio: [x] Guasto del datore]
- Avviso tempo di guida, esempio: [1 Pausa!]
- 11 Istruzione per l'uso, esempio [470 carta esaurita]

### **(2)** Codice errore

Messaggi e provvedimenti: Vedere le istruzioni d'uso.

### **Confermare i messaggi:**

● Premendo il tasto **2** x: Il messaggio scompare.

# **Visualizzare i tempi della carta conducente**

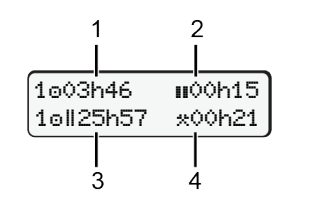

- **(1)** Tempo di quida o da un tempo di riposo valido.
- **(2)** Tempo di riposo valido **II**, secondo la normativa (CE) 561/2006 **(3)** Tempo di guida della settimana doppia on
- **(4)** Durata dell'attività impostata

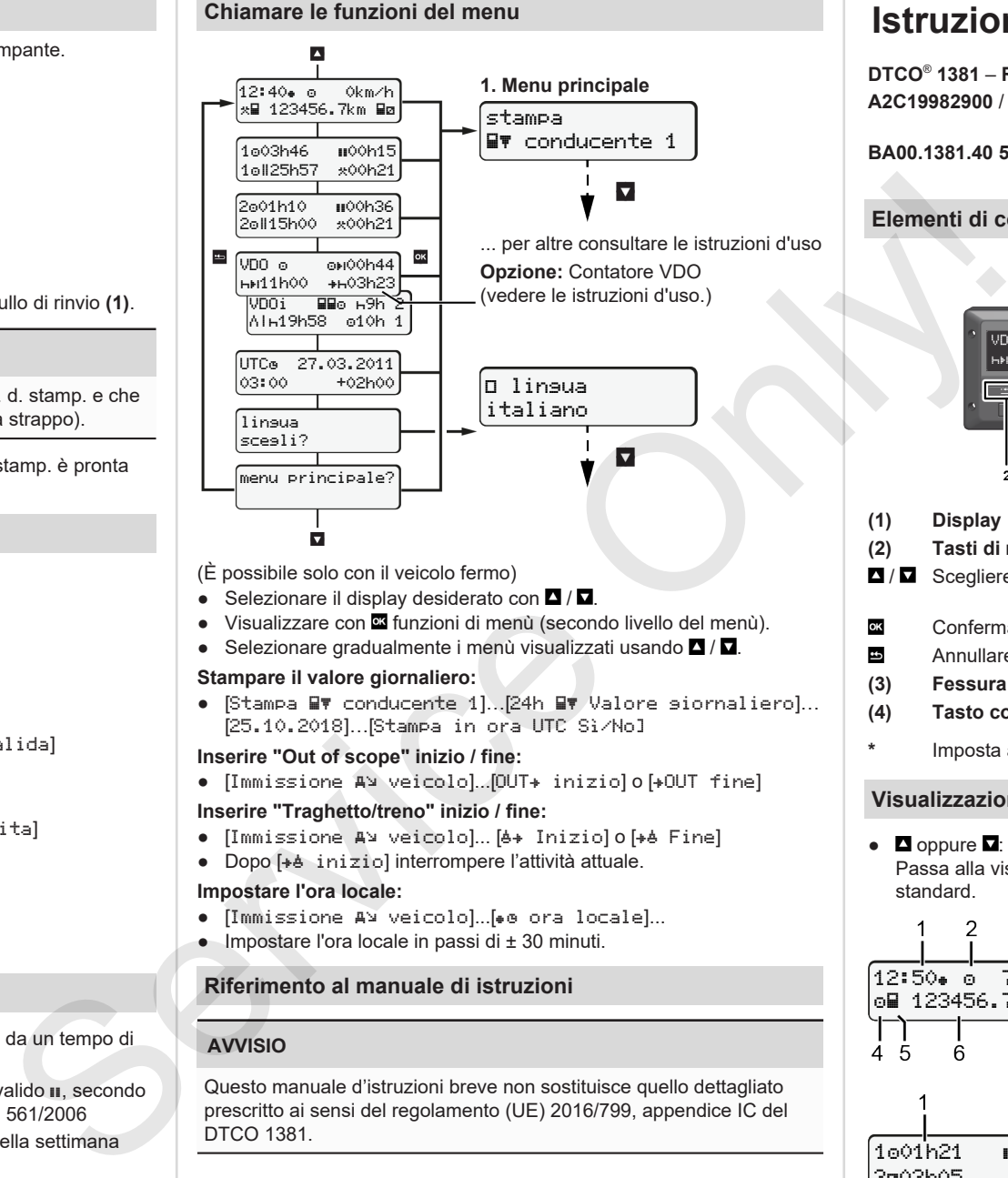

- (È possibile solo con il veicolo fermo)
- $\bullet$  Selezionare il display desiderato con  $\blacksquare / \blacksquare$
- Visualizzare con **¤** funzioni di menù (secondo livello del menù).
- Selezionare gradualmente i menù visualizzati usando  $\Box / \Box$ .

### **Stampare il valore giornaliero:**

● [Stampa WV conducente 1]. [24h WV Valore siornaliero]... [25.10.2018]…[Stampa in ora UTC Sì/No]

### **Inserire "Out of scope" inizio / fine:**

• [Immissione AV veicolo]...[OUT+ inizio] o [+OUT fine]

### **Inserire "Traghetto/treno" inizio / fine:**

- [Immissione A] veicolo]... [6+ Iniziolo<sup>[+6]</sup> Fine]
- Dopo [+ a inizio] interrompere l'attività attuale.

### **Impostare l'ora locale:**

- [Immissione A¥ veicolo]...[⊕o ora locale]...
- $\bullet$  Impostare l'ora locale in passi di  $\pm$  30 minuti.

# **Riferimento al manuale di istruzioni**

# **AVVISIO**

Questo manuale d'istruzioni breve non sostituisce quello dettagliato prescritto ai sensi del regolamento (UE) 2016/799, appendice IC del DTCO 1381.

# **Istruzioni brevi per conducente**

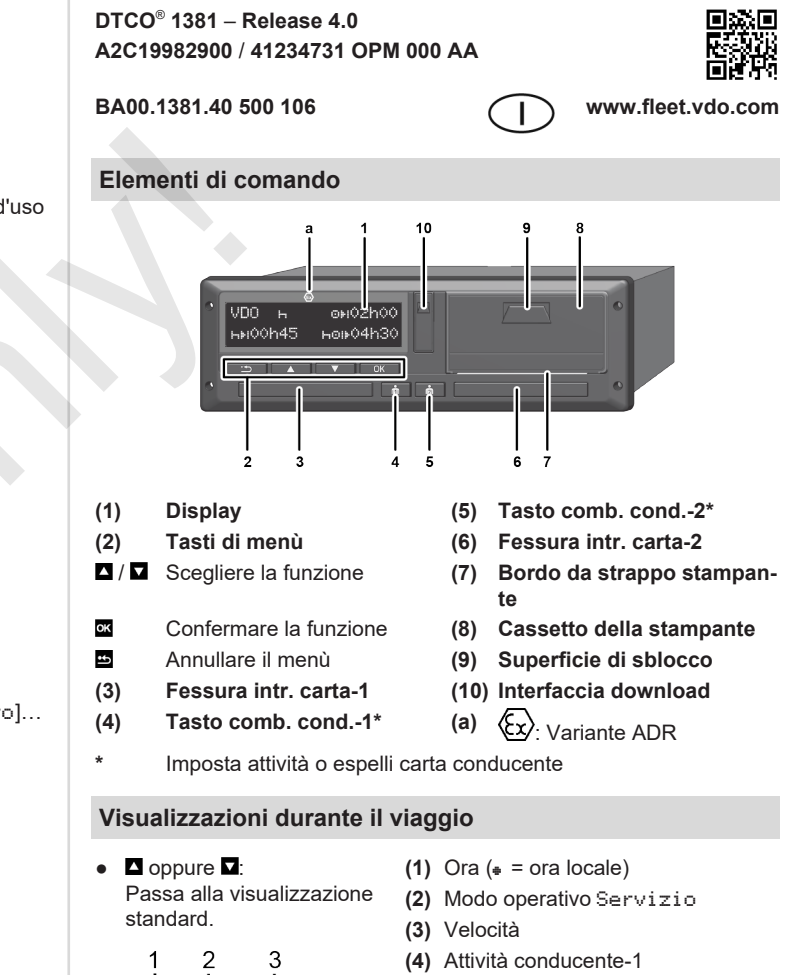

- **(5)** Simbolo conducente 1
- **(6)** Chilometraggio

12:50 75km/h om 123456.7km ma

7 R

C

101h21 00h15

202h05

Ŝ

- **(7)** Simbolo conducente 2
- **(8)** Attività conducente-2
- **(1)** Tempo di guida  $\circ$  cond.-1 dal riposo.
- **(2)** Tempo di rip. val. **II**, (CE)561/2006
- **(3)** Tempo cond.-2; tempo di servizio

Opzione visualizzazione stand. VDO Counter – vedi man. d'istruzioni.

## **Inserire la carta conducente / Immissioni manuali**

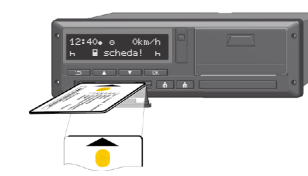

Conducente-1 (cond.) mette la carta nella fessura intr. carta-1

**Chiudere sempre le fessure intr. carta** - **tranne per inserimento o estrazione della carta cond..**

- Per la variante ADR, accendere l'accensione.
- Tenere premuta il tasto comb. **conducente-1** per più di 2 secondi. La fessura introduzione carta si apre.
- Aprire il coperchio delle fessure introduzione carta.
- Inserire la carta conducente nella fessura introduzione carta.
- Chiudere e far scorrere la fessura introduzione carta.
- Sequire la quida a menu.

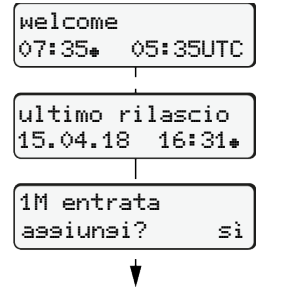

Visualizzazione: Ora locale 07:35+ e ora UTC 05:35UTC (Ora legale: + 2 ore).

La data/l'ora dell'ultima estrazione carta in ora locale  $(*)$ 

### **Mantenga una registrazione completa delle attività.**

Sì: Eseguire immissioni manuali No: **Non** aggiungere attività/tempi di riposo

# **Esempio A: Aggiungere il tempo di riposo**

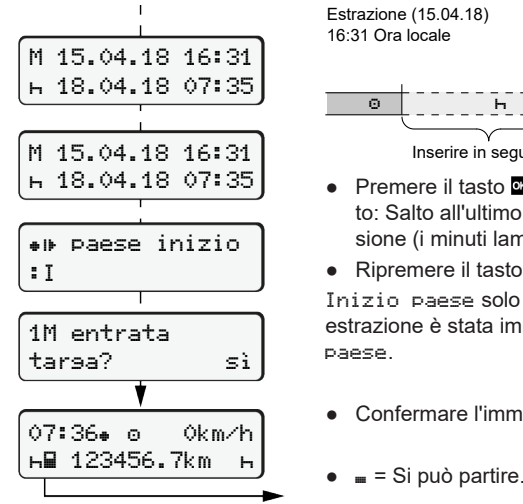

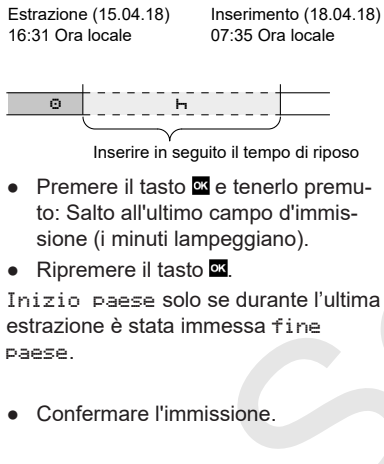

### **Esempio B: Continua l'attività**

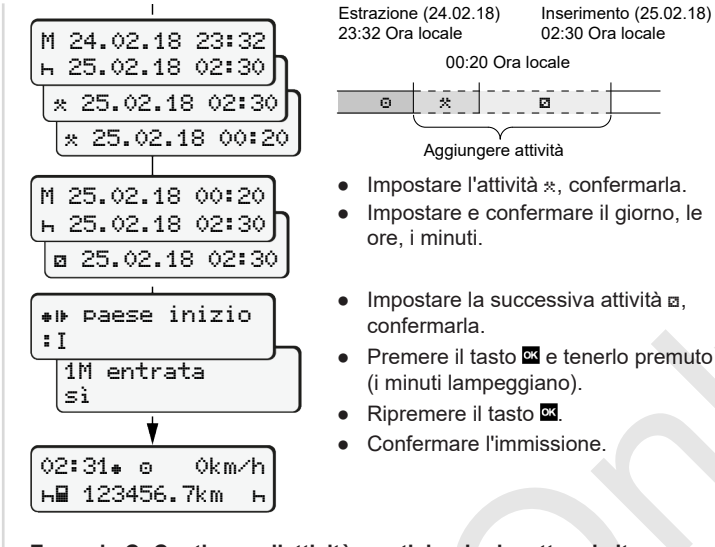

14:01 0km/h 123456.7km

# **Esempio C: Continuare l'attività e anticiparla rispetto ad altre**

 Aggiungere attività

(i minuti lampeggiano).

ore, i minuti.

confermarla.

00:20 Ora locale

Inserimento (25.02.18) 02:30 Ora locale

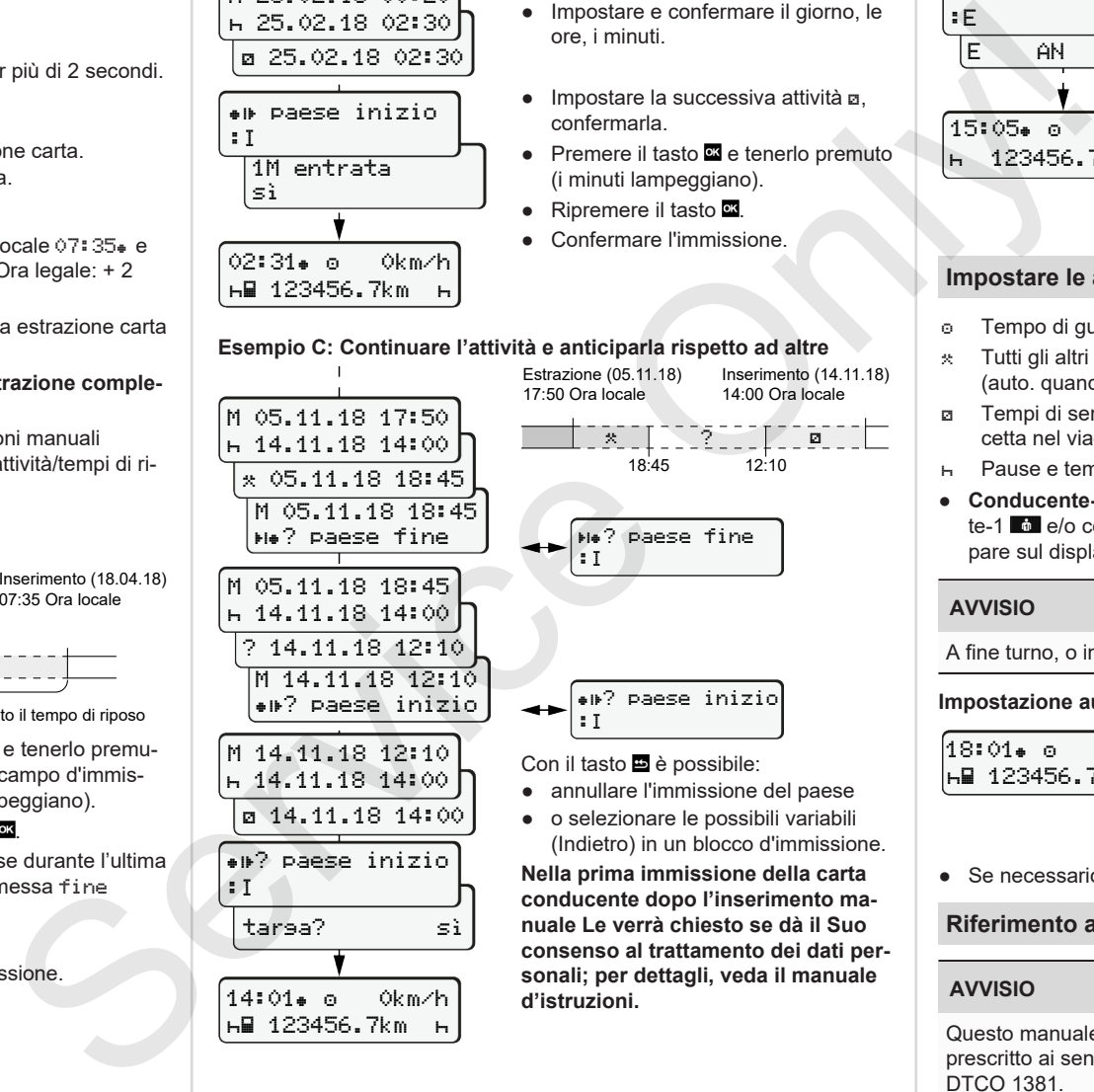

● o selezionare le possibili variabili (Indietro) in un blocco d'immissione.

**Nella prima immissione della carta conducente dopo l'inserimento manuale Le verrà chiesto se dà il Suo consenso al trattamento dei dati personali; per dettagli, veda il manuale d'istruzioni.**

### **Estrarre la carta conducente**

- Accendere il contatto.per i modelli ADR.
- Tenere premuta la conforme comb. di tasti per più di 2 sec.
- Seguire la guida a menu.

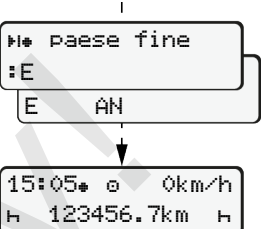

- Selezionare il paese, confermarlo.
- Spagna: Selezionare la regione.
- Con il tasto **□** è possibile annullare l'immissione del paese, se si desidera per esempio continuare il proprio turno di lavoro.
- Si apre la fessura intr. carta per rimuovere la carta conducente.
- Estrarre la carta conducente.
- Chiudere e far scorrere la fessura introduzione carta.

# **Impostare le attività**

- Tempo di guida (auto. durante il viaggio)
- Tutti gli altri tempi di lavoro (auto. quando l'autoveicolo si ferma per il cond.-1)
- Tempi di servizio (tempi d'attesa, tempo del conducente, tempo cuccetta nel viaggio per conducente-2)
- Pause e tempi di riposo
- **Conducente-1/conducente-2:** Premere la combinazione conducente-1  $\blacksquare$  e/o conducente-2  $\blacksquare$  finché l'attività desiderata ( $\blacksquare$   $\blacksquare$   $\blacksquare$   $\blacksquare$ ) appare sul display.

# **AVVISIO**

A fine turno, o in una pausa, si deve impostare l'attività R.

### **Impostazione aver inserito o spento l'accensione (opz.):**

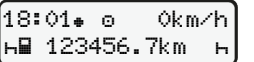

Riconoscibile tramite il lampeggiamento della attività sul display standard **(a)** per ca. 5 secondi. Al termine riappare la schermata precedente.

● Se necessario, modificare le attività.

# **Riferimento al manuale di istruzioni**

### **AVVISIO**

Questo manuale d'istruzioni breve non sostituisce quello dettagliato prescritto ai sensi del regolamento (UE) 2016/799, appendice IC del DTCO 1381.